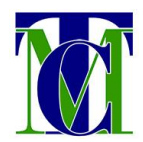

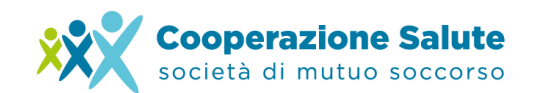

## **GESTIONE FAMILIARI**

## **Come inserire i dati dei propri familiari in Area Riservata**

L'**inserimento dei dati dei propri familiari** in Area Riservata permette l'elaborazione del **voucher di riconoscimento** a loro nome.

Per inserire i dati è necessario aprire il menù Account cliccando sul proprio nome e cognome in alto a destra della schermata dell'Area Riservata e poi cliccare su **"Gestisci i tuoi familiari"**.

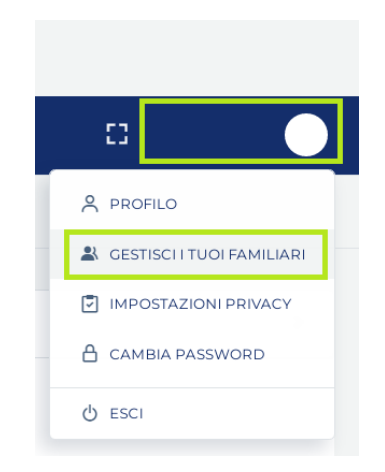

Si aprirà così un form da compilare con Cognome, Nome, Codice Fiscale e Relazione di parentela del familiare iscritto a Cooperazione Salute.

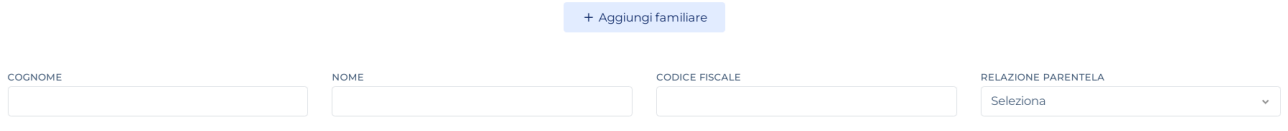

Concludere l'operazione cliccando su **"Salva"**.

La salute, una scelta di valore

Società di Mutuo Soccorso Via Segantini 23 - 38122 Trento C.F. 01591330228

T +39 0461 1788990

info@cooperazionesalute.it www.cooperazionesalute.it

Salva